# Table des matières

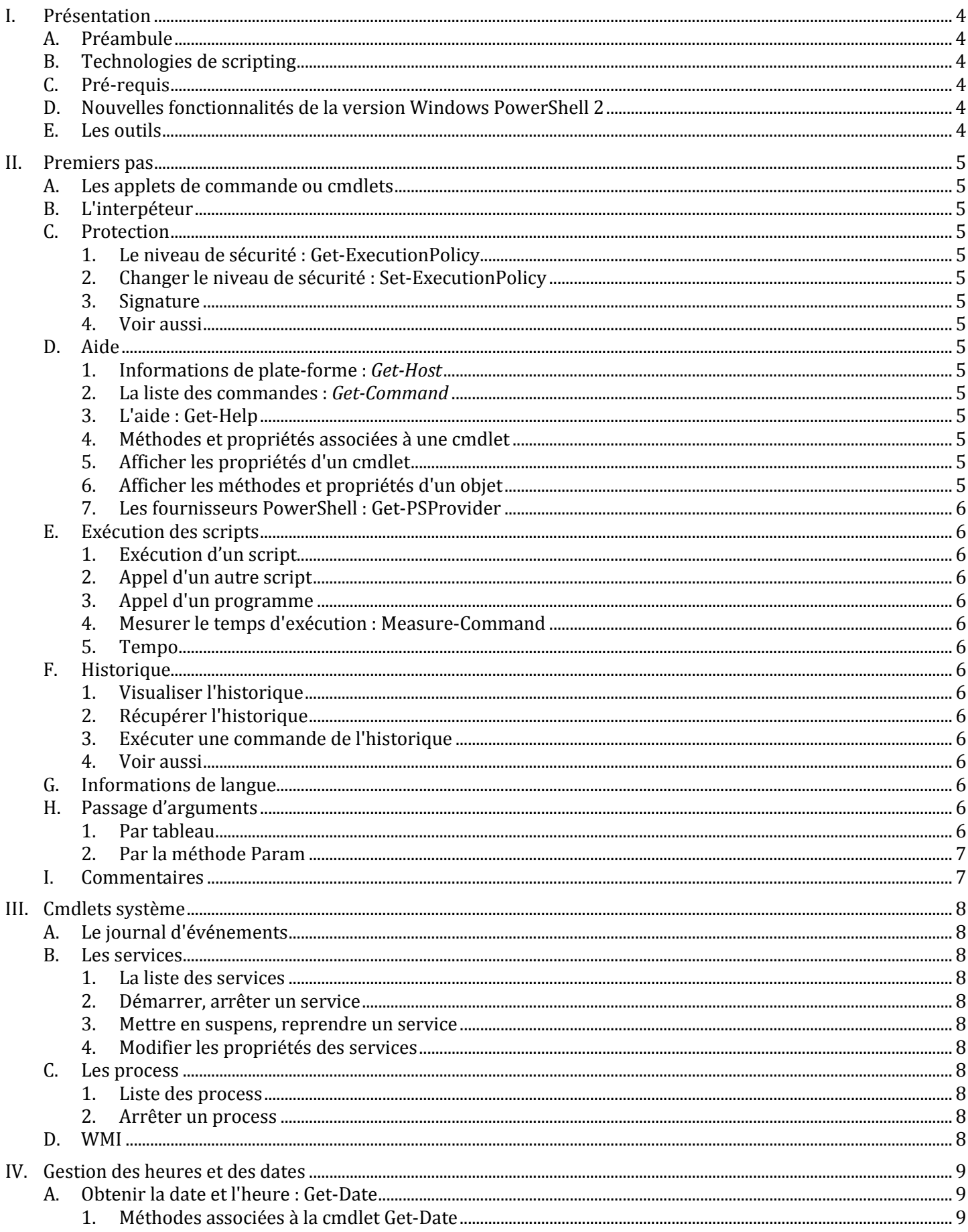

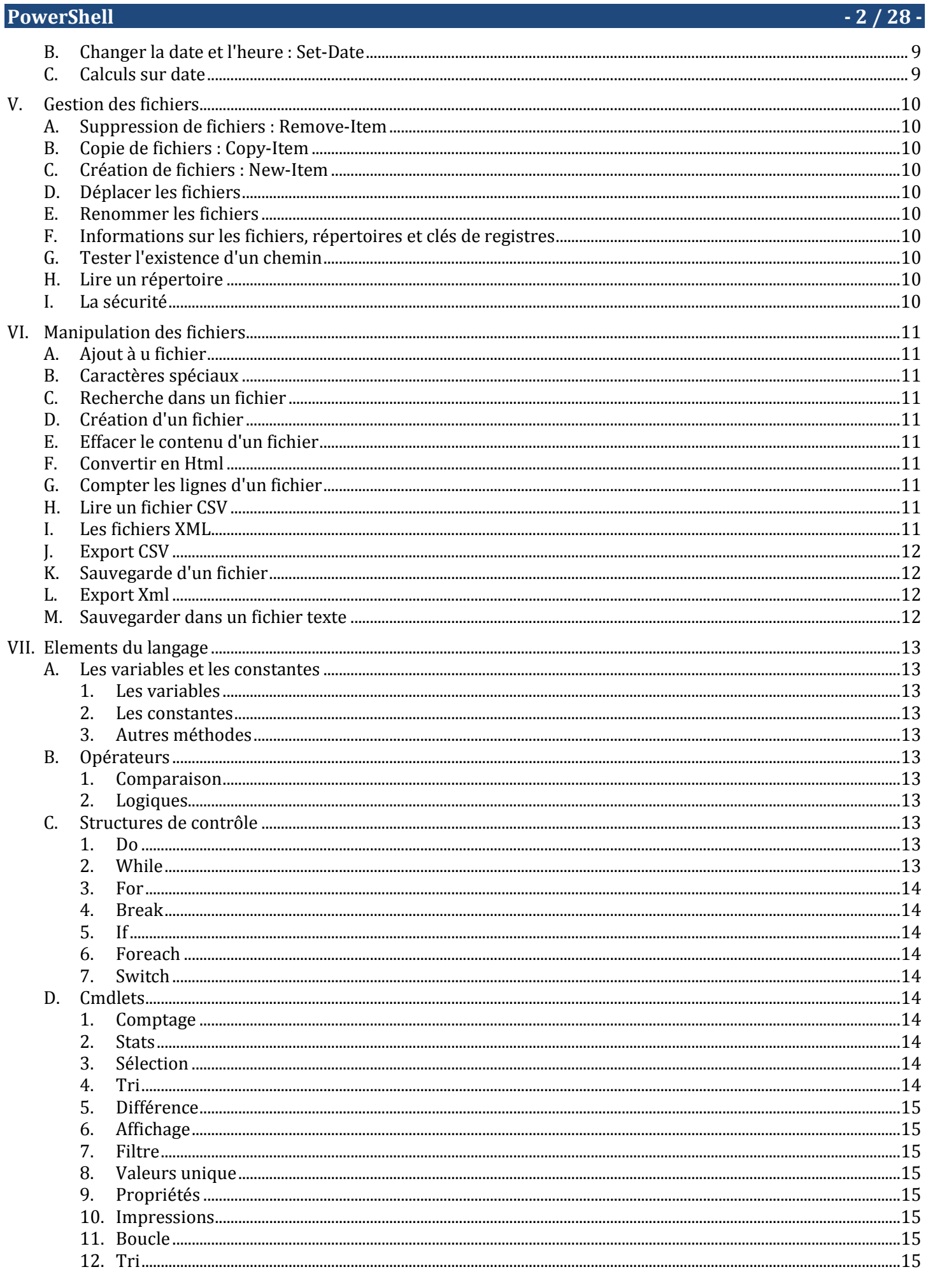

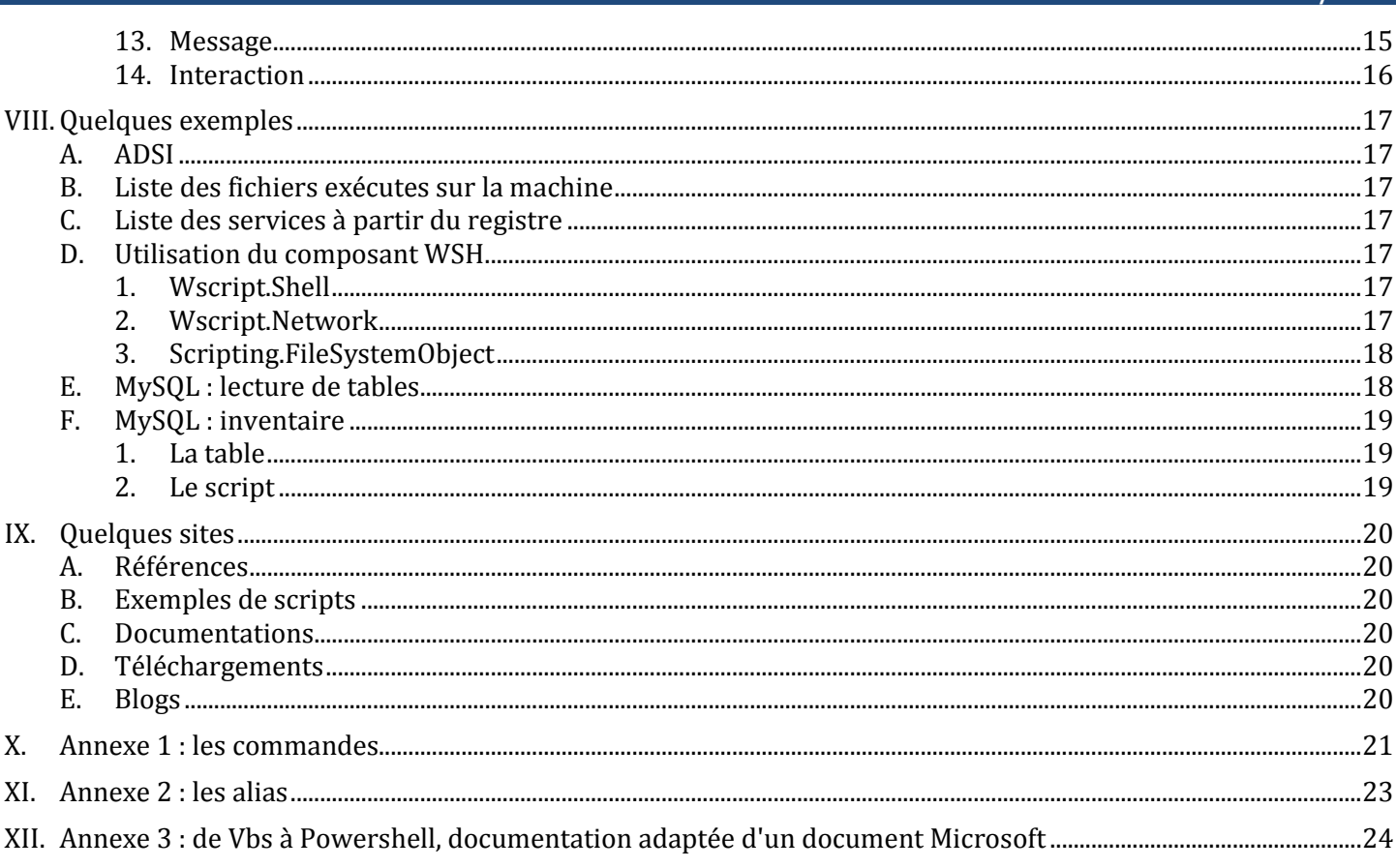

# **I. Présentation**

# **A. Préambule**

Ce document est un support de cours dont l'objet est de fournir les clés de compréhension du PowerShell. Il ne peut pas faire l'objet de reproductions à des fins commerciales sans le consentement de son auteur.

# **B. Technologies de scripting**

Tout système d'exploitation nécessite l'emploi de technologies complémentaires pour automatiser des tâches récurrentes. Unix et Linux disposent de différents shells. Avec Dos, puis Windows, Microsoft a développé différentes technologies de scripting. Initialement, il y a eu les commandes autour du DOS. Sous Windows NT, nous avions eu droit à Kix. Avec Windows, Bill Gates voulait faire de Visual Basic le langage universel. Nous avons eu droit à Vbscript utilisé dans Windows Scripting Host. Et puis, avec l'avènement de .Net, Microsoft a décidé de mettre en avant le PowerShell. Certains langages tels que Perl, Python présentent l'avantage de la portabilité. Le PowerShell, d'un point de vue syntaxique, emprunte à différents langagestels que le Perl et aussi le Shell Unix. La critique qu'on peut faire à Powershell est la lenteur de l'exécution due à l'utilisation du Framework .Net.

# **C. Pré-requis**

Windows PowerShell nécessite Microsoft .NET Framework 2.0. Certains composants tels que Windows PowerShell ISE, l'éditeur graphique, les cmdlets Out-GridView , Get-WinEvent (disponible sur Windows Vista et supérieur) nécessitent Microsoft .NET Framework 3.5 avec le Service Pack 1. La cmdlet Export-Counter fonctionne uniquement sur Windows 7 et supérieur

# **D. Nouvelles fonctionnalités de la version Windows PowerShell 2**

La nouvelle version de PowerShell, présente sur Windows 7, présente de nouvelles fonctionnalités, dont certains requièrent le framework.net. 3.5 :

100 nouvelles applets de commande, les cmdlets Exécution à distance. Environnement d'écriture de scripts intégré (ISE) PowerShell Windows. Travaux en arrière-plan. Débogueur. Modules. Transactions. Événements. Fonctions avancées. Internationalisation du script. Aide en ligne.

# **E. Les outils**

- Windows ISE, intégré à Windows 7
- Sapien's PrimalScript IDE
- PowerShell Scriptomatic

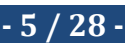

# **II. Premiers pas**

# **A. Les applets de commande ou cmdlets**

Le langage PowerShell s'appuie sur un jeu de commandes qui peut être enrichi par l'installation de logiciels comme Microsoft Exchange 2007.

# **B. L'interpréteur**

A partir de la ligne de commande, tapez *powershell* !

# **C. Protection**

**1. Le niveau de sécurité : Get-ExecutionPolicy** 

# **2. Changer le niveau de sécurité : Set-ExecutionPolicy**

Le paramètre *scope* permet de limiter le niveau de sécurité à l'utilisateur courant, à la machine, etc.

*AllSigned* Seul les scripts "signés" fonctionnent *RemoteSigned* Les scripts locaux fonctionne, ceux d'internet doivent être "signés" *Restricted* Aucun script externe autorisé *Unrestricted* Aucune limite pour l'exécution des scripts

### **3. Signature**

Get-AuthenticodeSignature "C:\windows\notepad.exe"

# **4. Voir aussi**

```
GetHelp about_Execution_Policies 
GetHelp about_Profiles 
Get-ExecutionPolicy 
Set-ExecutionPolicy 
Set-AuthenticodeSignature
```
# **D. Aide**

**1. Informations de plate-forme :** *Get-Host Get-Host* fournit, notamment, la version du PowerShell.

# **2. La liste des commandes :** *Get-Command*

### **3. L'aide : Get-Help**

```
Get-Help about 
get-help Set-Service –examples 
get-help Set-Service –detailed 
get-help Set-Service -full
```
# **4. Méthodes et propriétés associées à une cmdlet**

```
Get-Date|Get-Member 
Get-Date | Get-Member -membertype methods 
Get-Date | Get-Member -membertype properties 
Get-Process | Get-Member -membertype aliasproperty
```
### **5. Afficher les propriétés d'un cmdlet**

Get-Process | Select-Object ProcessName, PrivateMemorySize

### **6. Afficher les méthodes et propriétés d'un objet**

# L'utilisation du connecteur MySQL .Net suppose que vous l'ayez téléchargé et installé au préalable.

[void][system.reflection.Assembly]::LoadFrom("C:\Program Files\MySQL\MySQL Connector Net 6.3.6\Assemblies\v2.0\MySql.Data.dll")

New-Object MySql.Data.MySqlClient.MySqlConnection | Get-Member

# **7. Les fournisseurs PowerShell : Get-PSProvider**

# **E. Exécution des scripts**

# **1. Exécution d'un script**

powershell d:\scripts\monscript.ps1

# **2. Appel d'un autre script**

Invoke-Expression d:\scripts\monscript.ps1 & d:\scripts\monscript.ps1 d:\scripts\monscript.ps1 Invoke-Expression "d:\ scripts\monscript.ps1"

# **3. Appel d'un programme**

Invoke-Item c:\windows\system32\calc.exe

# **4. Mesurer le temps d'exécution : Measure-Command**

Clear Write-Output "Ceci est un test" \$temps=Measure-Command { sleep -Seconds 1} Write-Output "Mesure n°1: \$temps" \$temps=Measure-Command {Write-Output "La commande est exécuté. Le message n'est pas affiché." } Write-Output "Mesure n°2: \$temps" \$temps=Measure-Command {Write-host "La commande est exécuté. Et, cette fois, vous pouvez le voir." } Write-Output "Mesure n°3: \$temps" Measure-Command {d:\scripts\monscript.ps1}

### **5. Tempo**

Start-Sleep -s 10 Start-Sleep -m 10000

# **F. Historique**

### **1. Visualiser l'historique**

Get-History Get-History 32 -count 32 \$MaximumHistoryCount = 150

**2. Récupérer l'historique**  Get-History | Export-Clixml "d:\scripts\my\_history.xml" Import-Clixml "d:\scripts\my\_history.xml" | Add-History

**3. Exécuter une commande de l'historique**  Invoke-History 3

### **4. Voir aussi**

about\_history Invoke-History Add-History Clear-History

**G. Informations de langue**  Get-Culture

# **H. Passage d'arguments**

### **1. Par tableau**

```
Sres=0foreach($argument in $args) 
{ 
       Write-Host $argument
```
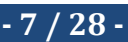

}

# **2. Par la méthode Param**

./monscript.ps1 -path "c:\windows" -value 1 Param ([string]\$path, [int]\$value) Write-host "le chemin est : \$path et la valeur est : \$value"

# **I. Commentaires**

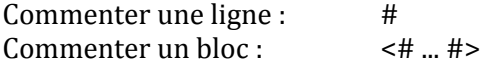

# **III. Cmdlets système**

### **A. Le journal d'événements**

Get-EventLog -list Get-EventLog -list | Where-Object {\$\_.logdisplayname -eq "System"} Get-EventLog system -newest 3

# **B. Les services**

### **1. La liste des services**

Get-Service Get-Service | Where-Object {\$\_.status -eq "stopped"} Get-Service | Where-Object {\$\_.status -eq "running"} |Select-Object Name, DisplayName Get-Service | Sort-Object status,displayname

### **2. Démarrer, arrêter un service**

Stop-Service MySQL Start-Service MySQL Restart-Service MySQL Restart-Service -displayname "MySQL"

#### **3. Mettre en suspens, reprendre un service**

Le service en état suspendu ne permet plus des connexions supplémentaires. Suspend-Service MySQL Resume-Service tapisrv

# **4. Modifier les propriétés des services**

set-service -name lanmanworkstation -DisplayName "LanMan Workstation" get-wmiobject win32\_service -filter "name = 'SysmonLog'" set-service sysmonlog -startuptype automatic Startuptype : manual, stopped Set-Service clipsrv -startuptype "manual" Set-Service "ati hotkey poller" -description "This is ATI HotKey Poller service."

# **C. Les process**

#### **1. Liste des process**

Get-Process Get-Process winword Get-Process winword,explorer Get-Process w\* Get-Process | Select-Object name, fileversion, productversion, company

#### **2. Arrêter un process**

Stop-Process 3512 Stop-Process -processname notepad Stop-Process -processname note\*

### **D. WMI**

Get-WmiObject win32\_bios Get-WmiObject win32\_bios -computername atl-fs-01 Get-WmiObject win32\_bios | Select-Object \* Get-WmiObject win32\_bios | Select-Object -excludeproperty "\_\*" \$data = Get-WmiObject Win32\_OperatingSystem \$share = Get-WmiObject Win32\_Share \$cpu = (Get-WmiObject win32\_processor | select-object loadpercentage).loadpercentage \$availMem =( Get-WmiObject win32\_perfFormattedData\_perfos\_memory | select-object availableMbytes).availableMBytes / 1024

# **IV. Gestion des heures et des dates**

### **A. Obtenir la date et l'heure : Get-Date**

Get-Date Get-Date -displayhint date Get-Date -displayhint time \$A = Get-Date 5/1/2006 \$A = Get-Date "5/1/2006 7:00 AM" (Get-Date).AddMinutes(137)  $\text{Sdate} = \text{Get-Date} - f \cdot \text{Mdc} - \text{MM-yyyy}$ 

### **1. Méthodes associées à la cmdlet Get-Date**

AddSeconds AddMinutes AddHours AddDays AddMonths AddYears

### **B. Changer la date et l'heure : Set-Date**

Set-Date -date "6/1/2006 8:30 AM" Set-Date (Get-Date).AddDays(2) Set-Date (Get-Date).AddHours(-1) Set-Date -adjust 1:37:0

### **C. Calculs sur date**

New-TimeSpan \$(Get-Date) \$(Get-Date -month 12 -day 31 -year 2006) \$(Get-Date) New-TimeSpan \$(Get-Date) \$(Get-Date -month 12 -day 31 -year 2006) New-TimeSpan \$(Get-Date) \$(Get-Date -month 12 -day 31 -year 2006 -hour 23 -minute 30) New-TimeSpan \$(Get-Date 1/1/2011) \$(Get-Date 31/12/2011)

# **V. Gestion des fichiers**

PowerShell propose les mêmes commandes pour manipuler le système de fichiers et la base de registre.

### **A. Suppression de fichiers : Remove-Item**

```
Remove-Item d:\scripts\test.txt 
Remove-Item d:\scripts\* 
Remove-Item d:\scripts\* -recurse 
Remove-Item c:\*.tmp –recurse 
Remove-Item d:\scripts\* -exclude *.wav 
Remove-Item d:\scripts\* -include .wav,.mp3 
Remove-Item d:\scripts\* -include *.txt -exclude *test*
```
# **B. Copie de fichiers : Copy-Item**

Copy-Item d:\scripts\test.txt c:\test Copy-Item d:\scripts\\* c:\test Copy-Item d:\scripts\\*.txt c:\test Copy-Item d:\scripts c:\test -recurse

#### **C. Création de fichiers : New-Item**

New-Item d:\scripts\Windows PowerShell -type directory New-Item d:\scripts\new\_file.txt -type file New-Item d:\scripts\new\_file.txt -type file -force

### **D. Déplacer les fichiers**

Move-Item d:\scripts\test.zip c:\test Move-Item d:\scripts\\*.zip c:\test Move-Item d:\scripts\test.zip c:\test -force Move-Item d:\scripts\950.log c:\test\mylog.log

### **E. Renommer les fichiers**

Rename-Item d:\scripts\test.txt new\_name.txt

### **F. Informations sur les fichiers, répertoires et clés de registres**

\$(Get-Item c:\).lastaccesstime \$(Get-Item hklm:\SYSTEM\CurrentControlSet\services).subkeycount

#### **G. Tester l'existence d'un chemin**

Test-Path d:\scripts\test.txt Test-Path d:\scripts\\*.wma Test-Path HKCU:\Software\Microsoft\Windows\CurrentVersion

### **H. Lire un répertoire**

```
Get-ChildItem -recurse 
Get-ChildItem HKLM:\SYSTEM\CurrentControlSet\services 
Get-ChildItem d:\scripts\*.* -include *.txt,*.log 
Get-ChildItem d:\scripts\*.* | Sort-Object length 
Get-ChildItem d:\scripts\*.* | Sort-Object length –descending
```
### **I. La sécurité**

```
Get-Acl d:\scripts | Format-List 
Get-Acl HKCU:\Software\Microsoft\Windows 
Get-Acl d:\scripts\*.log | Format-List
```
### **VI. Manipulation des fichiers**

# **A. Ajout à u fichier**

```
Add-Content d:\scripts\test.txt "The End" 
Add-Content d:\scripts\test.txt "`nThe End"
```
**B. Caractères spéciaux** 

- `0 Null
- `a Beep
- `b Backspace
- `n New line
- `r Carriage return
- `t Horizontal tab
- `' Single quote
- Double quote

### **C. Recherche dans un fichier**

Get-Content d:\scripts\test.txt | Select-String "Failed" -quiet Get-Content c:\config.sys |Select-String files Get-Content d:\scripts\test.txt | Select-String "Failed" -quiet -casesensitive

#### **D. Création d'un fichier**

Get-Process | Tee-Object -file d:\scripts\test.txt

### **E. Effacer le contenu d'un fichier**

Clear-Content d:\scripts\test.txt \$A = Get-Date; Add-Content d:\test.log \$A+`n

### **F. Convertir en Html**

Get-Process | ConvertTo-Html | Set-Content d:\scripts\test.htm Get-Process | ConvertTo-Html name,path,fileversion | Set-Content d:\scripts\test.htm Get-Process | ConvertTo-Html name,path,fileversion -title "Process Information" | Set-Content d:\scripts\test.htm Get-Process | ConvertTo-Html name,path,fileversion -title "Process Information" -body "Information about the processes running on the computer." | Set-Content d:\scripts\test.htm Get-Process | ConvertTo-Html name,path,fileversion -title "Process Information" -body "<H2>Information about the processes running on the computer.</H2>" | Set-Content d:\scripts\test.htm Get-ChildItem c:\windows\\*.exe | ConvertTo-Html name, length| Set-Content d:\index.html

#### **G. Compter les lignes d'un fichier**

Get-Content c:\config.sys | Measure-Object Get-Content d:\scripts\test.txt | Select-Object -last 5

### **H. Lire un fichier CSV**

```
Import-Csv d:\scripts\test.txt 
Import-Csv d:\scripts\test.txt | Where-Object {$_.department -eq "Finance"} 
Import-Csv d:\scripts\test.txt | Where-Object {$_.department -ne "Finance"} 
Import-Csv d:\scripts\test.txt | Where-Object {$_.department -eq "Finance" -and $_.title 
-eq "Accountant"} 
Import-Csv d:\scripts\test.txt | Where-Object {$_.department -eq "Research" -or $_.title 
-eq "Accountant"}
```
### **I. Les fichiers XML**

Get-ChildItem d:\scripts | Export-Clixml d:\scripts\files.xml \$A = Import-Clixml d:\scripts\files.xml \$A | Sort-Object length

# **PowerShell 4.12 / 28 -**  28 - **12 / 28 -**  28 - **12 / 28 - 12 / 28 - 12 / 28 - 12 / 28 -**

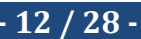

### **J. Export CSV**

Get-Process | Export-Csv d:\scripts\test.txt Get-Process | Export-Csv d:\scripts\test.txt -encoding "unicode" #TYPE System.Diagnostics.Process Get-Process | Export-Csv d:\scripts\test.txt -notype Get-Process | Export-Csv d:\scripts\test.txt -force

### **K. Sauvegarde d'un fichier**

Set-Content d:\scripts\test.txt "This is a test" Get-Process|Set-Content d:\test.txt

### **L. Export Xml**

Get-Process | Export-Clixml d:\scripts\test.xml

### **M. Sauvegarder dans un fichier texte**

Get-Process | Out-File d:\scripts\test.txt Get-Process | Out-File d:\scripts\test.txt -width 120

# **VII. Eléments du langage**

### **A. Les variables et les constantes**

#### **1. Les variables**

```
$Mem= WmiObject Win32_ComputerSystem 
$Mbyte =1048576 # Another variable 
"Memory Mbyte " + [int]($Mem.TotalPhysicalMemory/$Mbyte) 
[int]$a =7
$a +3S_{a}$DriveA, $DriveB, $DriveC, $DriveD = 250, 175, 330, 200 
Si=0[string]$Type = "Win32" 
$WMI = Get-wmiobject -list | Where-Object {$_.name -match $Type} 
Foreach ($CIM in $WMI) {$i++} 
Write-Host 'There are '$i' types of '$Type
```
#### **2. Les constantes**

Set-Variable Thermometer 32 -option constant. Set-Variable AllOverPlace 99 -scope global \$global:runners = 8 \$alert = Get-Service NetLogon \$alert.status

### **3. Autres méthodes**

Set-Variable server -option None -force Set-Variable server -option Constant -value '10.10.10.10' Remove-Variable server -force

### **B. Opérateurs**

# **1. Comparaison**

- -lt Less than
- -le Less than or equal to
- -gt Greater than
- -ge Greater than or equal to
- -eq Equal to
- -ne Not equal to
- -like Like; uses wildcards for pattern matching
- -match Expression régulière

### **2. Logiques**

-and Et -or Ou -xor Ou exclusif

# **C. Structures de contrôle**

```
1. Do 
$a = 1do {$a; $a++} 
while (Sa -lt 10)\mathsf{Sa} = 1do {$a; $a++} until ($a -eq 10)
```
# **2. While**

```
$a = 1while (§a -lt 10) §a; §a++}
```
# **PowerShell 4.14 / 28 -**  28 - **14 / 28 -**  28 - **14 / 28 - 14 / 28 - 14 / 28 - 14 / 28 - 14 / 28 - 14 / 28 - 14 / 28 - 14 / 28 - 14 / 28 - 14 / 28 - 14 / 28 - 14 / 28 - 14 / 28 - 14 / 28 - 14 /**

```
3. For 
for (\$a = 1; \$a - le 10; \$a++) \{\$a\}4. Break 
$a = 1, 2, 3, 4, 5, 6, 7, 8, 9foreach ($i in $a) 
{ 
     if ($i -eq 3) 
     { 
          break 
     } 
     else 
     { 
         $i } 
} 
   5. If 
\texttt{Sa} = \texttt{"white"}if ($a -eq "red") 
     {"The color is red."} 
elseif ($a -eq "white") 
 {"The color is white."} 
else 
     {"The color is blue."} 
    6. Foreach 
foreach ($i in get-childitem c:\windows) 
{$i.extension} 
   7. Switch 
a = 5switch ($a) 
     { 
          1 {"The color is red."} 
          2 {"The color is blue."} 
          3 {"The color is green."} 
          4 {"The color is yellow."} 
          5 {"The color is orange."} 
          6 {"The color is purple."} 
          7 {"The color is pink."} 
          8 {"The color is brown."} 
          default {"The color could not be determined."} 
     }
```
# **D. Cmdlets**

## **1. Comptage**

Get-Service | Group-Object status Get-ChildItem c:\windows | Group-Object extension Get-ChildItem c:\windows | Group-Object extension | Sort-Object count

#### **2. Stats**

Get-Process | Measure-Object CPU -ave -max -min –sum

### **3. Sélection**

Get-Process|Select-Object ProcessName -first 5

#### **4. Tri**

Get-Process|Select-Object ProcessName, Id |Sort-Object Id

# **PowerShell - 15 / 28 -**

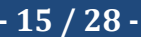

### **5. Différence**

*a) Process* 

Clear \$A = Get-Process Stop-Service MySQL \$B = Get-Process Start-Service MySQL Compare \$A \$B

#### *b) Fichiers*

\$A = Get-Content d:\scripts\x.txt \$B = Get-Content d:\scripts\y.txt Compare-Object A\$ B\$

### **6. Affichage**

```
Get-Service | Format-List 
Get-Service|Format-Table 
Get-Service|Format-Wide –autosize 
Get-Eventlog PowerShell | Out-Host -paging 
Get-Eventlog PowerShell | Out-Host -p 
Get-Eventlog PowerShell | more
```
### **7. Filtre**

### *a) Exemples*

Get-Service|Where-Object {\$\_.Status -eq 'Running'}|Select-Object Name, DisplayName|Format-Table –autosize Get-ChildItem c:\windows|Where-Object {\$\_.Name -like '\*.exe'}|Select-Object Name

#### **8. Valeurs unique**

Get-Content d:\scripts\test.txt | Sort-Object | Get-Unique Get-Process|Sort-Object ProcessName|Get-Unique|Select-Object ProcessName

#### **9. Propriétés**

Get-ItemProperty "hklm:\SYSTEM\CurrentControlSet\services\MySQL"

#### **10. Impressions**

Get-Process | Output-Printer Get-Process | Output-Printer "HP LaserJet 6P"

#### **11. Boucle**

Get-Process |ForEach-Object {Write-Host \$\_.ProcessName -foregroundcolor cyan} #\$rows = get-wmiobject -class Win32\_QuickFixEngineering #foreach (\$objItem in \$rows) #{ # write-host "HotFix ID: " \$objItem.HotFixID #} #get-wmiobject -class Win32\_QuickFixEngineering|Select-Object HotFixID get-wmiobject -class Win32\_QuickFixEngineering|ForEach-Object {Write-Host \$\_.HotFixID}

#### **12. Tri**

Get-ChildItem c:\windows\\*.\* | Sort-Object length -descending | Select-Object -first 3 Get-EventLog system -newest 5 | Sort-Object eventid

#### **13. Message**

Write-Warning "The folder D:\scripts2 does not exist." Write-Host "This is red text on a yellow background" -foregroundcolor red backgroundcolor yellow

*a) Couleurs* 

Black DarkBlue

# **PowerShell** - 16 / 28 - *PowerShell*

DarkGreen DarkCyan DarkRed DarkMagenta DarkYellow Gray **DarkGray** Blue Green Cyan Red Magenta Yellow White

# **14. Interaction**

\$Name = Read-Host "Please enter your name" Write-Host \$Name

# **VIII. Quelques exemples**

# **A. ADSI**

Les méthodes, propriétés utilisables sont indiquées dans mon support consacré à cette technologie sur mon site. Clear

```
$oDom = [ADSI] "WinNT://$env:computername" 
$oUser=$oDom.Create("User","denis") 
$oUser.SetInfo 
$oUser.SetPassword("Denis;544{556") 
$oUser.SetInfo 
$oUser.Dispose 
$oDom.Dispose
```
# **B. Liste des fichiers exécutes sur la machine**

Ce script a pour objet de lireles fichiers qui ont été exécutés au moins une fois sur la machine. Cette liste associée au mécanisme du *Prefetcher* se situe dans le dossier *c:\windows\prefetch* de votre disque dur.

```
$rows=Get-ChildItem c:\windows\prefetch |Where-Object {$_.Name -match '\.EXE'}|Select-
Object Name 
Foreach($row in $rows) 
{ 
     $i = $row.Name.IndexOf(".") 
    \hat{s}a = \hat{s}row . Name.substring(0, <math>\hat{s}i+4)
     Write-Host $a 
} 
C. Liste des services à partir du registre 
Clear 
$keys=Get-ChildItem hklm:SYSTEM\CurrentControlSet\services|Select-Object Name 
$t = "boot","system","auto","manual" 
Foreach($key in $keys) 
{ 
     $a=$key.Name.Replace("HKEY_LOCAL_MACHINE\","hklm:") 
     $s=(Get-ItemProperty $a).Start 
    If($s-lt 4 -and $s-qe 0)
\{ $p=$a.LastIndexOf('\')+1 
         $l=$a.Length 
         Write-Host $t[$s] `t $a.SubString($p,$l-$p)
 #
```
# **D. Utilisation des composants WSH Windows Scripting Host**

L'intérêt du PowerShell est de vous permettre d'employer les objets associés à la technologie Windows Scripting Host. : Wscript.NetWork et Wscript.Shell. Vous les retrouverez dans mon support consacré à cette technologie sur mon site.

# **1. Wscript.Shell**

}

}

```
$oShell = New-Object -com Wscript.Shell 
$oShell.Run("c:\windows\system32\calc.exe")
```
# **2. Wscript.Network**

```
$oNetwork = New-Object -com Wscript.Network 
Write-Host $oNetWork.UserName 
Write-Host $oNetwork.ComputerName 
Try 
{ 
     $oNetwork.RemoveNetworkDrive("X:") 
} 
Catch
```
# **PowerShell - 18 / 28 -**

{

```
 Write-Warning "Et prout... en hommage aux TSAR09 Rouen La Vatine" 
} 
Finally 
{ 
     $oNetwork.MapNetworkDrive("X:", "\\vapedago\apps") 
     Get-ChildItem x:\ 
} 
$oNetWork.Dispose
```
# **3. Scripting.FileSystemObject**

```
$oFso = New-Object -com Scripting.FileSystemObject 
$oFile=$oFso.GetFile("c:\config.sys") 
Write-Host $oFile.DateLastAccessed
```
### **E. MySQL : lecture de tables**

```
[void][system.reflection.Assembly]::LoadFrom("C:\Program Files\MySQL\MySQL Connector Net 
6.3.6\Assemblies\v2.0\MySql.Data.dll") 
C<sub>ls</sub>
$strConn="DataSource=localhost;Database='veille';User ID='root';Password=''" 
Try 
{ 
     $oConn = New-Object MySql.Data.MySqlClient.MySqlConnection 
     $oConn.ConnectionString = $strConn 
     $oConn.Open() 
     #$oConn = New-Object MySql.Data.MySqlClient.MySqlConnection($strConn) 
} 
Catch [System.Exception] 
{ 
     $e = $_.Exception 
     Write-Host $e.Message 
} 
Finally 
{ 
} 
$oSql = New-Object MySql.Data.MySqlClient.MySqlCommand 
$oSql.Connection = $oConn 
$oSql.CommandText = "SELECT * from moteur" 
$oReader = $oSql.ExecuteReader() 
while($oReader.Read()) 
{ 
# Write-Host $oReader.GetString('moteur_url') 
     for ($i= 0; $i -lt $oReader.FieldCount; $i++) 
     { 
         Write-Host $oReader.GetValue($i).ToString()
     } 
} 
$oReader.Close() 
$oReader.Dispose() 
$oAdapter = New-Object MySql.Data.MySqlClient.MySqlDataAdapter($oSql) 
$oDataSet = New-Object System.Data.DataSet 
$oAdapter.Fill($oDataSet,"data") 
$data = $oDataSet.Tables["data"] 
$data | Format-Table 
$data.Dispose() 
$oDataSet.Dispose() 
$oAdapter.Dispose() 
$oSql.Dispose() 
$oConn.Close() 
$oConn.Dispose() 
# $sql = New-Object MySql.Data.MySqlClient.MySqlCommand 
# $sql.Connection = $oConn 
# $sql.CommandText = "INSERT INTO computer_details (computer_id, mac, dhcp, model, 
domain, manufacturer, type, memory, ip, servicetag, lastimagedate, servicepack, os,
```
# **PowerShell - 19 / 28 -**

```
biosrev, scriptversion, lastrun, ou) VALUES ('$resultID', '$macAddress', '$dhcp', 
'$model', '$domain', '$manufacturer', '$systemType', '$memory', '$ipAddress', 
'$servicetag', NOW(), '$servicePack', '$operatingSystem', '$biosrev', '$version', NOW(), 
's<sub>0u</sub>')"
# $sql.ExecuteNonQuery() 
# $dbconnect.Close()
```
## **F. MySQL : inventaire**

### **1. La table**

```
CREATE TABLE `logiciel` ( 
   `logiciel_nom` varchar(255) DEFAULT NULL, 
   `logiciel_machine` varchar(15) DEFAULT NULL, 
   `logiciel_date` varchar(20) DEFAULT NULL, 
   UNIQUE KEY `uk_logiciel` (`logiciel_nom`,`logiciel_machine`) 
)
```
#### **2. Le script**

```
Clear 
[void][system.reflection.Assembly]::LoadFrom("C:\Program Files\MySQL\MySQL Connector Net 
6.3.6\Assemblies\v2.0\MySql.Data.dll") 
$strConn="DataSource=localhost;Database='inventaire';User ID='root';Password=''" 
$oConn = New-Object MySql.Data.MySqlClient.MySqlConnection 
$oConn.ConnectionString = $strConn 
Try 
{ 
     $oConn.Open() 
} 
Catch [System.Exception] 
{ 
    $e = $. Exception
     Write-Host $e.Message 
} 
$req = New-Object MySql.Data.MySqlClient.MySqlCommand 
$req.Connection=$oConn 
$content=Get-ChildItem c:\windows\prefetch\*.pf 
$oNetwork = New-Object -com Wscript.Network 
$c=$oNetwork.ComputerName 
ForEach($row in $content) 
{ 
     $n=$row.Name 
     $d=[datetime](Get-Item $row).LastAccessTime 
     $p=$n.LastIndexOf('-') 
     $s=$n.SubString(0,$p) 
     $sql="INSERT INTO logiciel VALUES('"+$s+"','"+$c+"','"+$d+"')" 
     $req.CommandText = $sql 
     Try 
     { 
         $req.ExecuteNonQuery() 
     } 
     Catch 
     { 
         $sql="UPDATE logiciel SET logiciel_date='"+$d+"' 
         WHERE logiciel_nom='"+$s+"' AND logiciel_machine='"+$c+"'" 
         $req.CommandText = $sql 
         $req.ExecuteNonQuery() 
     } 
} 
$req.Dispose() 
$oConn.Close() 
$oConn.Dispose()
```
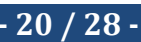

# **IX. Quelques sites**

# **A. Références**

http://fr.wikipedia.org/wiki/Windows\_PowerShell http://technet.microsoft.com/fr-fr/library/bb978526.aspx http://technet.microsoft.com/fr-fr/scriptcenter/dd742419.aspx http://technet.microsoft.com/fr-fr/scriptcenter/dd793612.aspx http://technet.microsoft.com/fr-fr/scriptcenter/ http://technet.microsoft.com/en-us/scriptcenter/default.aspx http://windows.developpez.com/cours/?page=powershell http://www.powershell-scripting.com/ http://www.powershellpro.com/

# **B. Exemples de scripts**

http://technet.microsoft.com/fr-fr/scriptcenter/dd772285.aspx http://www.sapien.com/downloads# http://syskb.com/powershell-pour-les-nuls/ http://gallery.technet.microsoft.com/ScriptCenter/ http://syskb.com/powershell-pour-les-nuls/

# **C. Documentations**

http://www.manning.com/payette/ http://www.xaml.fr/powershell.html http://www.robvanderwoude.com/powershell.php

# **D. Téléchargements**

http://support.microsoft.com/?kbid=968930 http://support.microsoft.com/kb/968930 http://www.microsoft.com/downloads/en/details.aspx?FamilyID=d87daf50-e487-4b0b-995cf36a2855016e&displaylang=en

### **E. Blogs**

http://www.leeholmes.com/blog/?s=powershell http://powershellmasters.blogspot.com/ http://scriptingof.blogspot.com/ http://www.via-powershell.fr/ http://blogs.msdn.com/b/powershell/

# **X. Annexe 1 : les commandes**

Add-Computer Add-Content Add-History Add-Member Add-PSSnapin Add-Type Checkpoint-Computer Clear-Content Clear-EventLog Clear-History Clear-Item Clear-ItemProperty Clear-Variable Compare-Object Complete-Transaction Connect-WSMan ConvertFrom-Csv ConvertFrom-SecureString ConvertFrom-StringData Convert-Path ConvertTo-Csv ConvertTo-Html ConvertTo-SecureString ConvertTo-Xml Copy-Item Copy-ItemProperty Debug-Process Disable-ComputerRestore Disable-PSBreakpoint Disable-PSSessionConfiguration Disable-WSManCredSSP Disconnect-WSMan Enable-ComputerRestore Enable-PSBreakpoint Enable-PSRemoting Enable-PSSessionConfiguration Enable-WSManCredSSP Enter-PSSession Exit-PSSession Export-Alias Export-Clixml Export-Console Export-Counter Export-Csv Export-FormatData Export-ModuleMember Export-PSSession ForEach-Object Format-Custom Format-List Format-Table Format-Wide Get-Acl

Get-Alias Get-AuthenticodeSignature Get-ChildItem Get-Command Get-ComputerRestorePoint Get-Content Get-Counter Get-Credential Get-Culture Get-Date Get-Event Get-EventLog Get-EventSubscriber Get-ExecutionPolicy Get-FormatData Get-Help Get-History Get-Host Get-HotFix Get-Item Get-ItemProperty Get-Job Get-Location Get-Member Get-Module Get-PfxCertificate Get-Process Get-PSBreakpoint Get-PSCallStack Get-PSDrive Get-PSProvider Get-PSSession Get-PSSessionConfiguration Get-PSSnapin Get-Random Get-Service Get-TraceSource Get-Transaction Get-UICulture Get-Unique Get-Variable Get-WinEvent Get-WmiObject Get-WSManCredSSP Get-WSManInstance Group-Object Import-Alias Import-Clixml Import-Counter Import-Csv Import-LocalizedData Import-Module Import-PSSession

Invoke-Command Invoke-Expression Invoke-History Invoke-Item Invoke-WmiMethod Invoke-WSManAction Join-Path Limit-EventLog Measure-Command Measure-Object Move-Item Move-ItemProperty New-Alias New-Event New-EventLog New-Item New-ItemProperty New-Module New-ModuleManifest New-Object New-PSDrive New-PSSession New-PSSessionOption New-Service New-TimeSpan New-Variable New-WebServiceProxy New-WSManInstance New-WSManSessionOption Out-Default Out-File Out-GridView Out-Host Out-Null Out-Printer Out-String Pop-Location Push-Location Read-Host Receive-Job Register-EngineEvent Register-ObjectEvent Register-PSSessionConfiguration Register-WmiEvent Remove-Computer Remove-Event Remove-EventLog Remove-Item Remove-ItemProperty Remove-Job Remove-Module Remove-PSBreakpoint Remove-PSDrive

# **PowerShell - 22 / 28 -**

Remove-PSSession Remove-PSSnapin Remove-Variable Remove-WmiObject Remove-WSManInstance Rename-Item Rename-ItemProperty Reset-ComputerMachinePassword Resolve-Path Restart-Computer Restart-Service Restore-Computer Resume-Service Select-Object Select-String Select-Xml Send-MailMessage Set-Acl Set-Alias Set-AuthenticodeSignature Set-Content Set-Date Set-ExecutionPolicy Set-Item Set-ItemProperty Set-Location

Set-PSBreakpoint Set-PSDebug Set-PSSessionConfiguration Set-Service Set-StrictMode Set-TraceSource Set-Variable Set-WmiInstance Set-WSManInstance Set-WSManQuickConfig Show-EventLog Sort-Object Split-Path Start-Job Start-Process Start-Service Start-Sleep Start-Transaction Start-Transcript Stop-Computer Stop-Job Stop-Process Stop-Service Stop-Transcript Suspend-Service Tee-Object

Test-ComputerSecureChannel Test-Connection Test-ModuleManifest Test-Path Test-WSMan Trace-Command Undo-Transaction Unregister-Event Unregister-PSSessionConfiguration Update-FormatData Update-List Update-TypeData Use-Transaction Wait-Event Wait-Job Wait-Process Where-Object Write-Debug Write-Error Write-EventLog Write-Host Write-Output Write-Progress Write-Verbose Write-Warning

# **XI. Annexe 2 : les alias**

Possibilité fournie par le langage, une utilisation excessive des alias se heurte à la mémorisation des principales dog du la

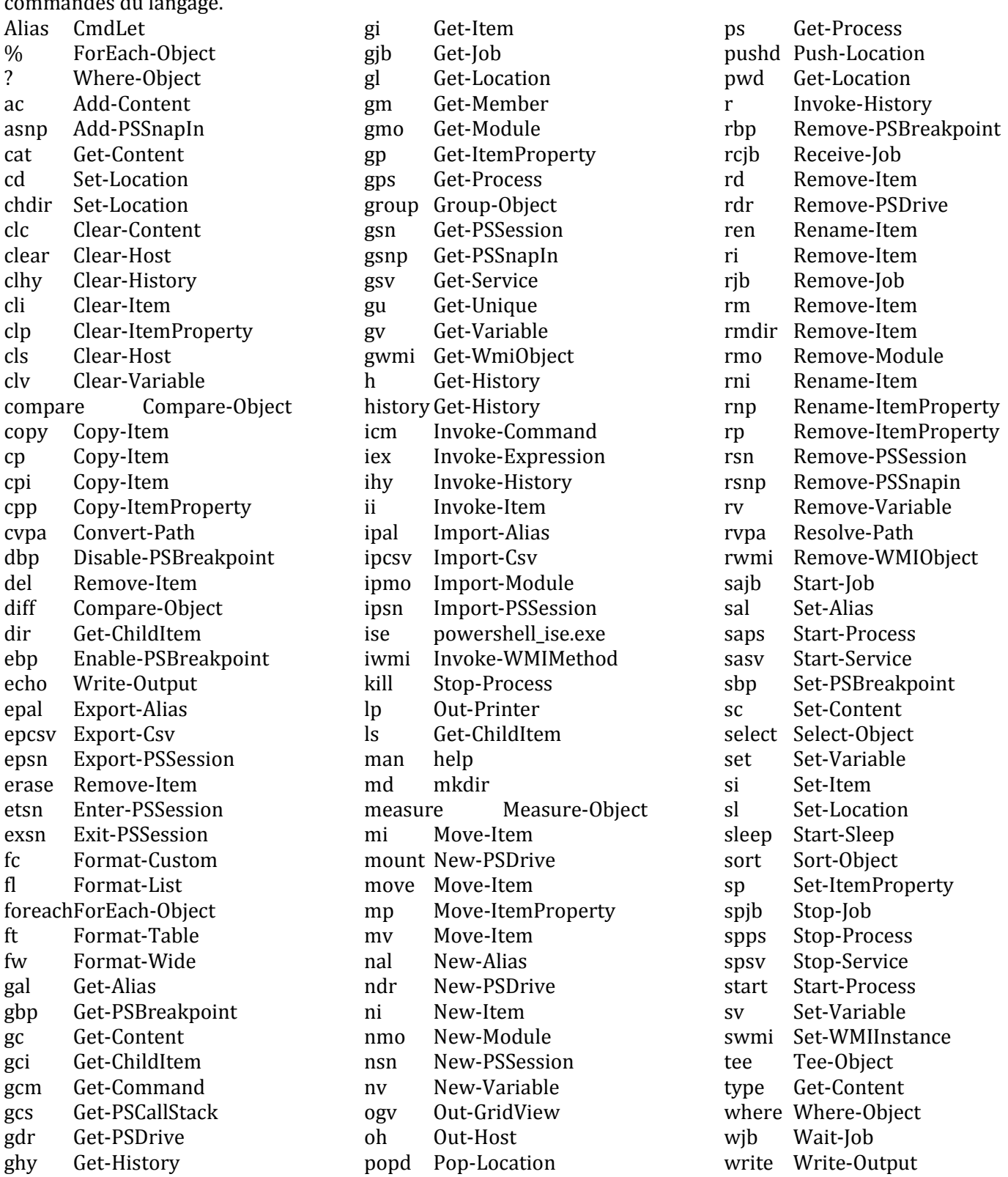

# XII. Annexe 3 : de Vbs à Powershell, documentation adaptée d'un document Microsoft

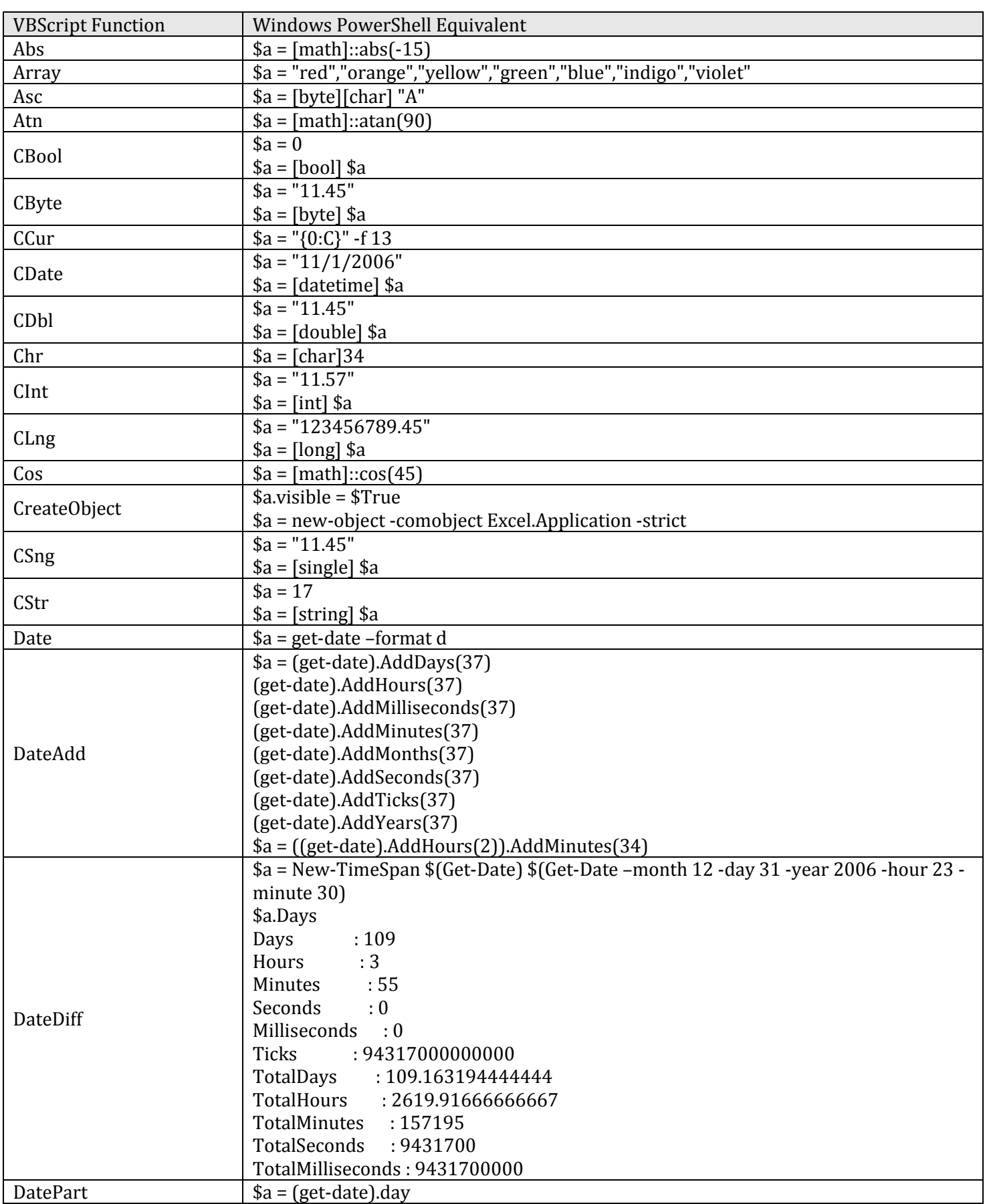

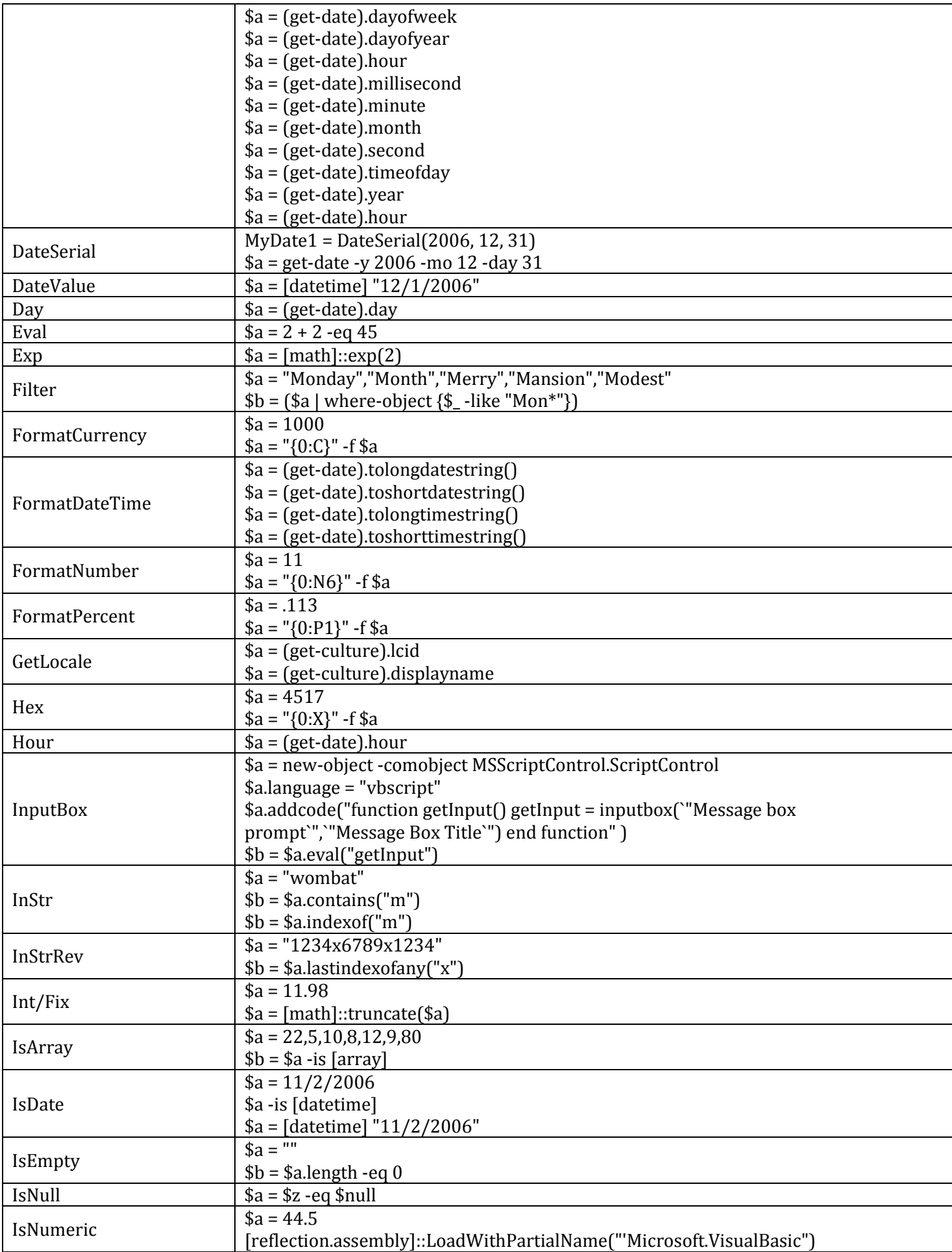

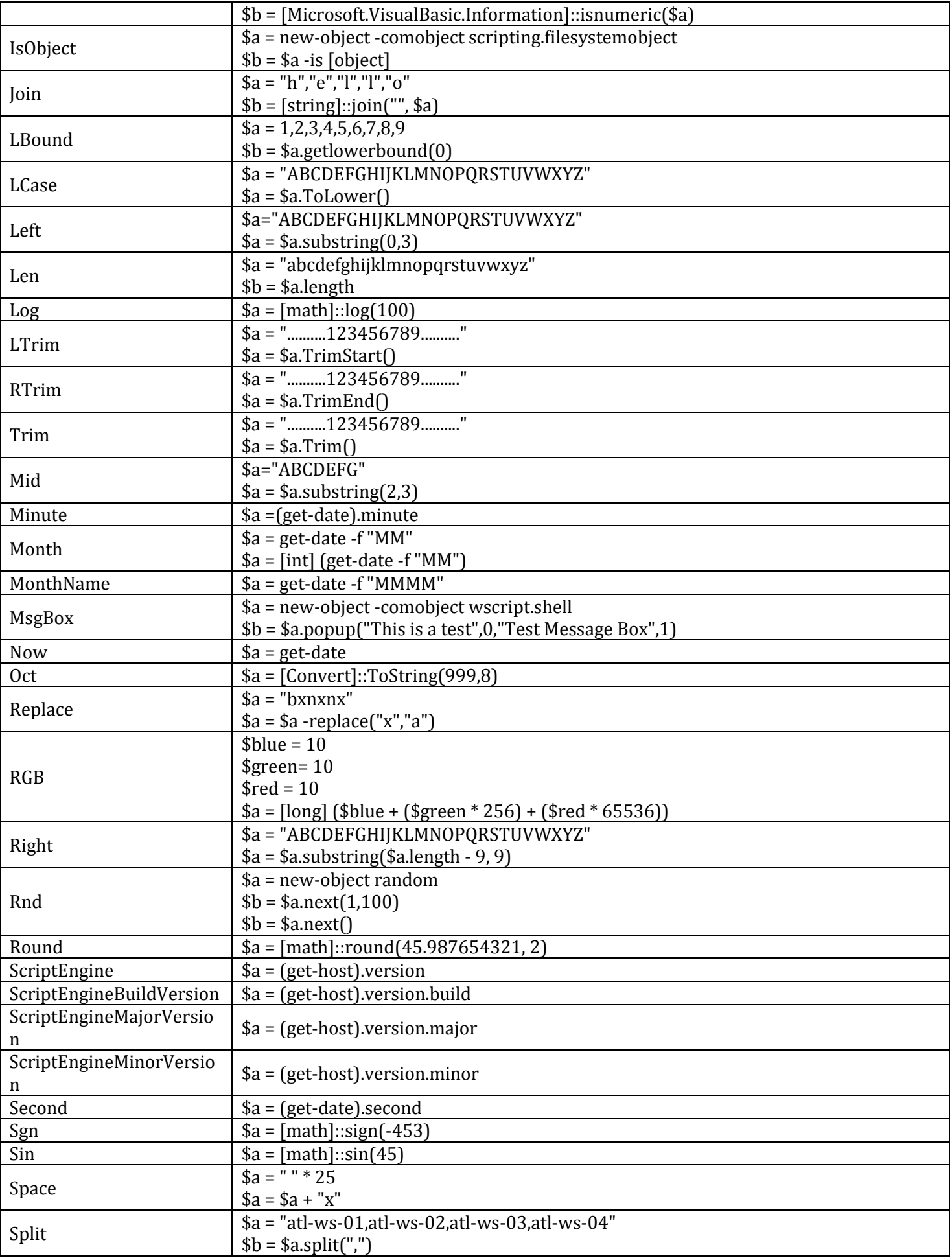

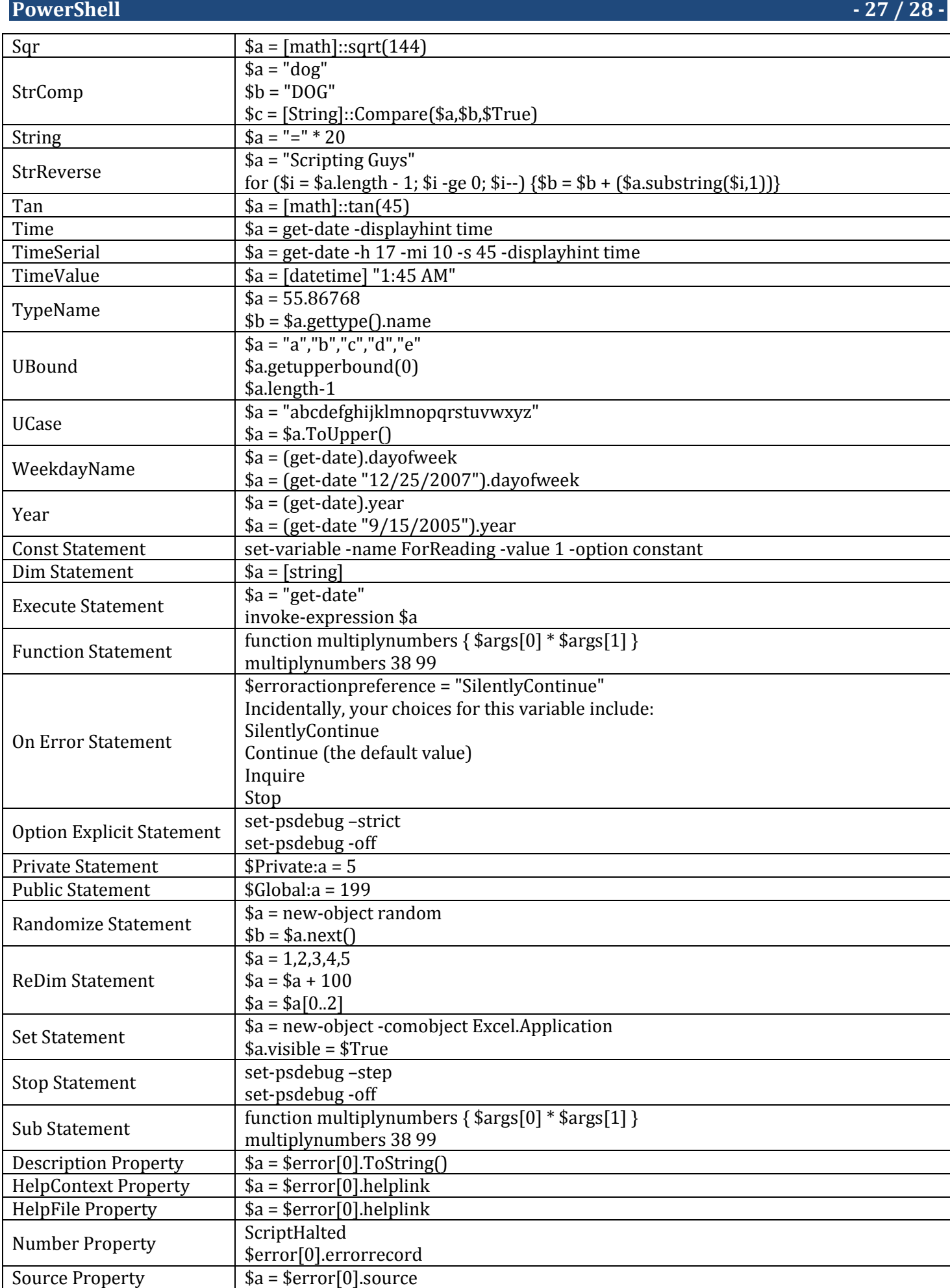

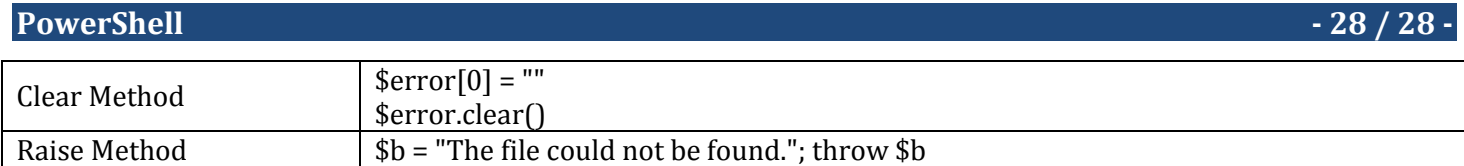